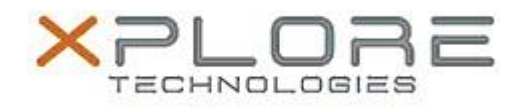

# Xplore Technologies Software Release Note

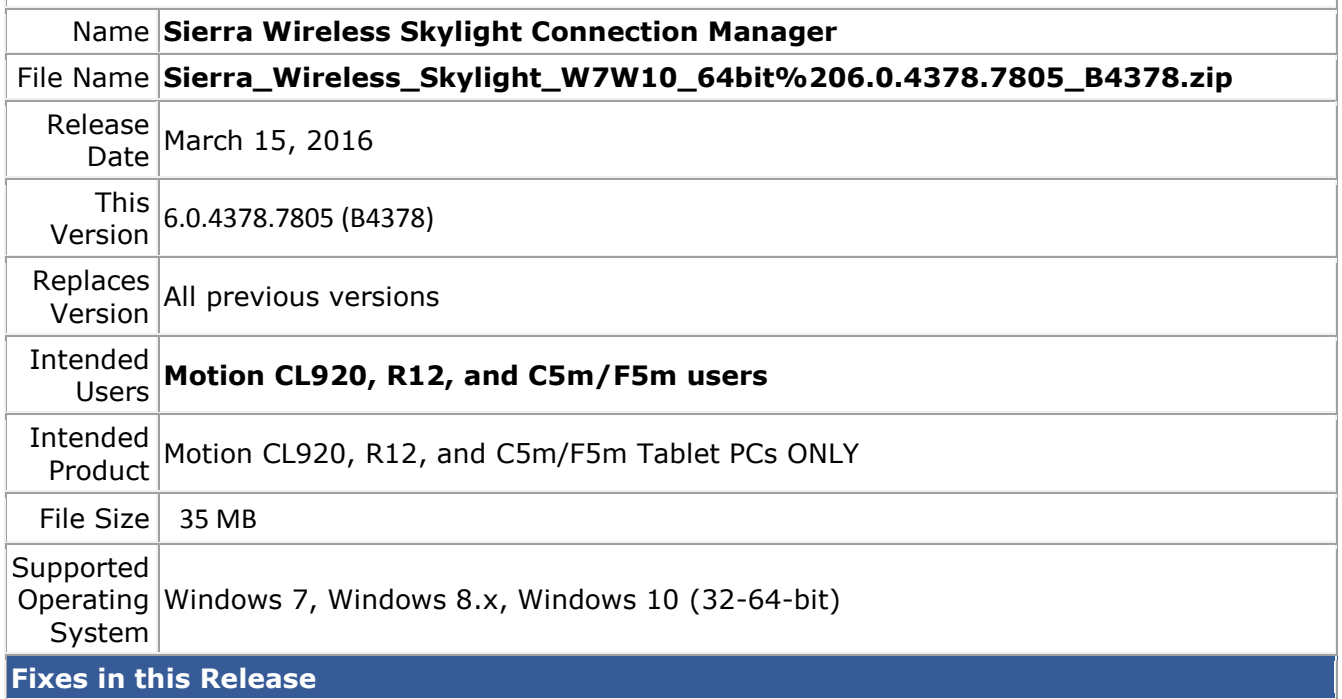

- Auto-connect GUI
- SIM detection after removal/re-insertion
- Support Profiles with user names longer than 32 characters
- Firmware version reporting

#### **What's New In This Release**

• None

### **Known Issues and Limitations**

• None

# **Installation and Configuration Instructions**

## **To install Wireless drivers, perform the following steps**:

- 1. Download the update and save to the directory location of your choice.
- 2. Unzip the file to a location on your local drive.
- 3. Double-click the installer (.exe) and follow the prompts.

## **Licensing**

Refer to your applicable end-user licensing agreement for usage terms.